## Kiralama İşlemleri

Leasing, bir varlığın mülkiyetini devralmadan sadece kullanım hakkını belli bir süre için elde etmektir. Leasingde yatırım malının mülkiyeti, finansal kiralama şirketinde kalmak suretiyle, yatırımcı firma tarafından önceden belirlenmiş kiralar karşılığı ödeme süresi bittiği zaman sembolik bir bedelle yatırım malının yatırımcı firmaya verilmesi söz konusudur. Yapılacak olan kira sözleşmesinin ödemelerinin son bulmasıyla kiralanan yatırım malının mülkiyetinin yatırımcı firmaya verilmesini sağlayan finansal kiralamada, kiralanan yatırım malının özelliklerine göre kira ödeme miktarları, tarihleri veya koşulları değiştirilebilmektedir.

Leasing sisteminin işleyişi, yatırımcı firmanın kiralamak istediği ekipmana karar vermesi ile başlar. Yatırımcı firma Finansal Kiralama şirketine talep ettiği ekipmanı bildirir. Finansal kiralama şirketi piyasa araştırması yapar ve yatırımcı firmaya bir fiyat teklifi verir. Yatırımcı firma fiyat teklifini onaylarsa bir leasing sözleşmesi imzalanır. Satınalma işlemleri tamamen leasing firması tarafından gerçekleştirilir. İmzalanan bu sözleşme süresi teknolojik ömrü kısa olan ekipmanlarda 2 yıl olmakla beraber genellikle 4 yıldan kısa süreli olmamaktadır.

Tiger 3 Enterprise ürününde Kiralama İşlemleri 2 şekilde gerçekleştirilir; Finansal Kiralama ve Faaliyet Kiralama (UFRS 16).

Sözleşmenin geçerlilik tarihi bitene kadar ödemeler devam eder ve ödeme süreci bittiğinde Finansal Kiralamada y atırımcı firma sembolik bir rakam ödeyerek ekipmanın devir hakkını kazanır, Faaliyet Kiralamada ise sözleşme süreci sonunda finansal kiralama şirketi işleme konu ola yatırım malını geri alır.

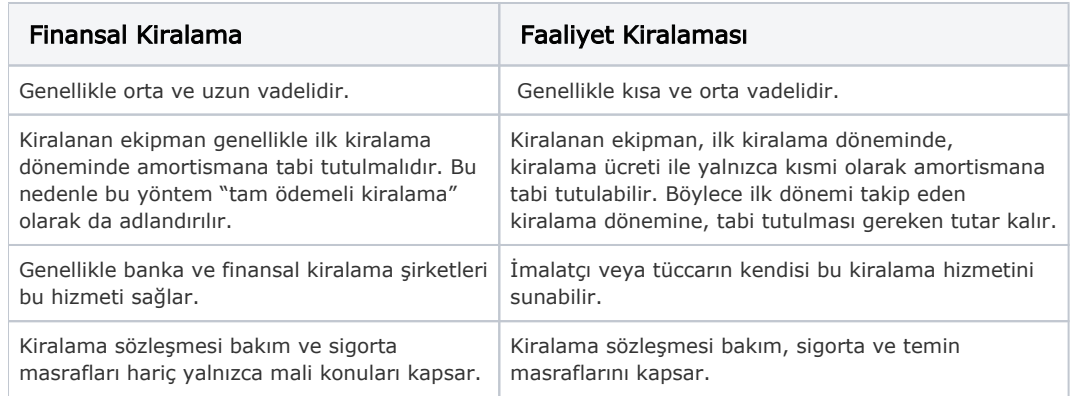

## Faaliyet Kiralaması ile Finansal Kiralama Arasındaki Temel Farklılıklar aşağıdaki şekildedir:

Finansal Kiralama işlemlerinde teklif oluşturulduktan sonra sözleşme oluşturulur. Faaliyet Kiralama süreci ise satınalma sözleşmesinden başlar.

Faaliyet Kiralama ile ilgili ayrıntılı bilgi için bknz. [Faaliyet Kiralama İşlemleri UFRS16 Standartı](https://docs.logo.com.tr/pages/viewpage.action?pageId=50673510)

Kiralama kayıtlarının takibi Finans modülü/Hareketler menüsü altında bulunan Kiralama İşlemleri ile yapılır. Kiralama kayıtları üzerinde yapılacak işlemler için pencerenin alt bölümünde yer alan simgeler ve farenin sağ tuşu tıklanarak (ya da F9 tuşu ile) açılan menüdeki seçenekler kullanılır.

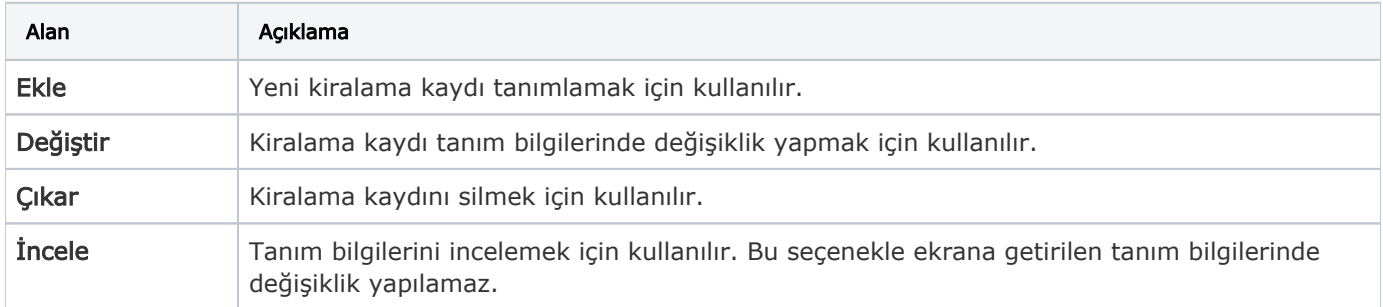

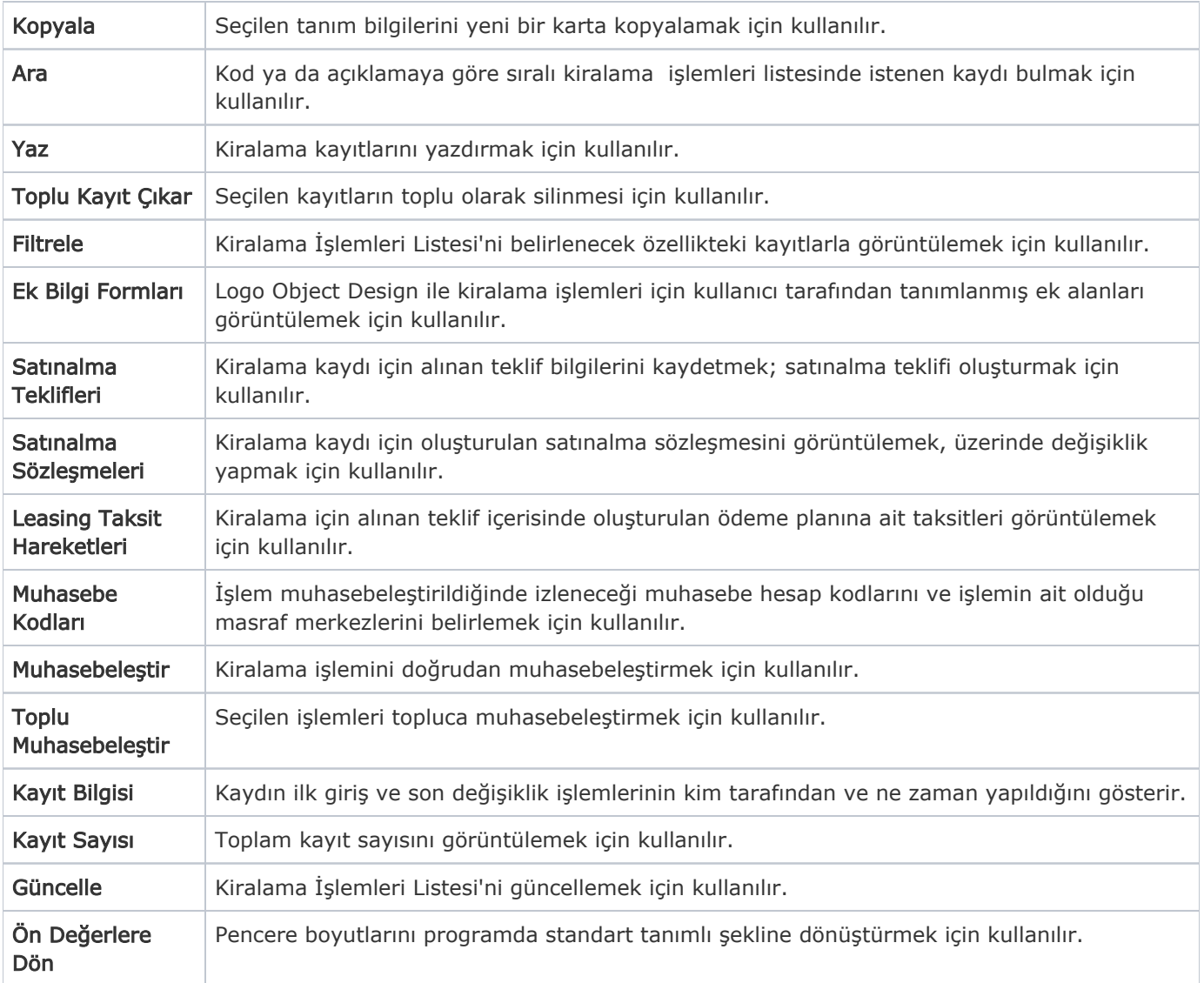